## **Making Payments for SPS Summer Athletic Camps through InTouch**

Sign into InTouch [\(https://wa-spokane.intouchreceipting.com\)](https://wa-spokane.intouchreceipting.com/); if you don't have log in information, you can sign in as a guest.

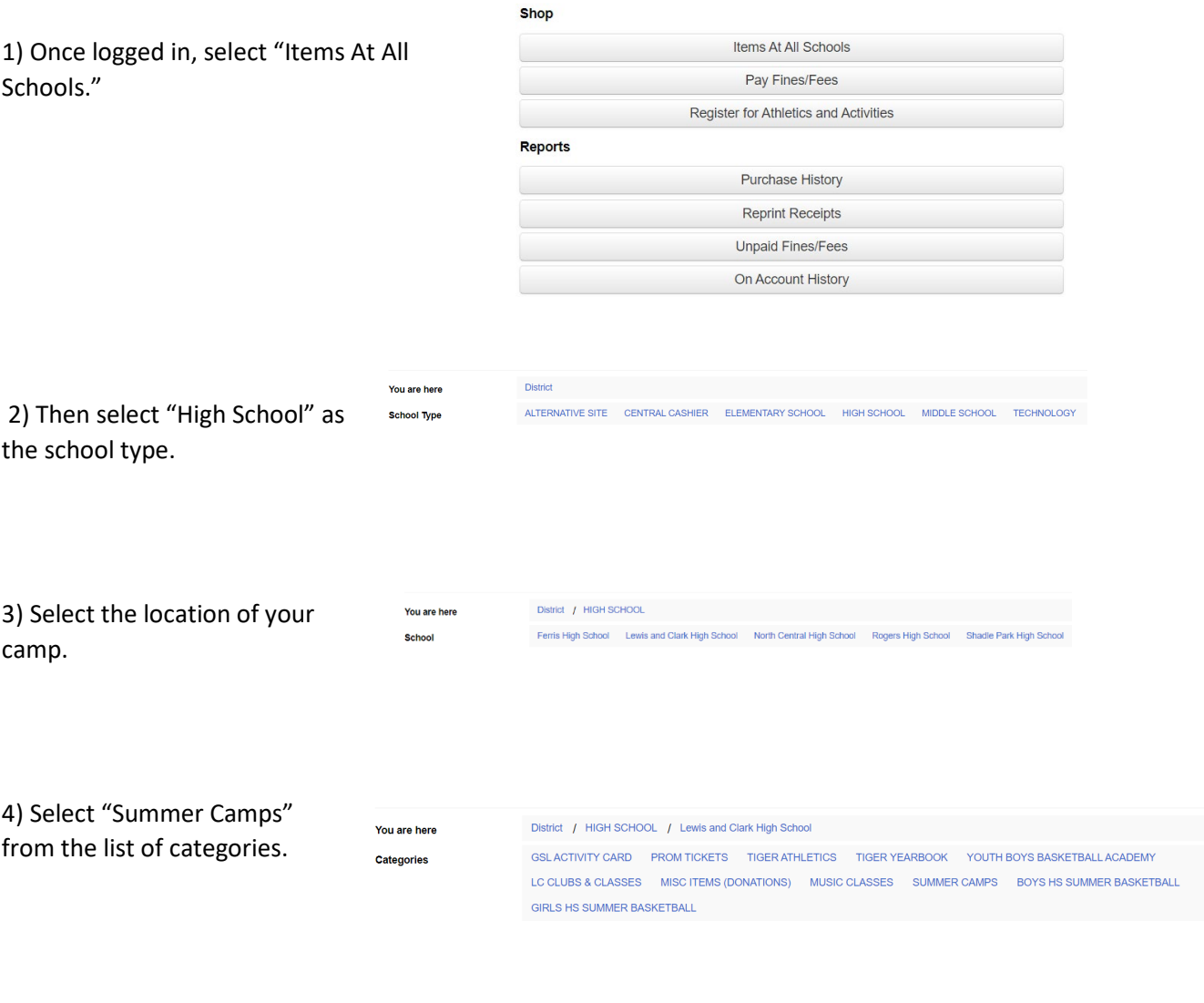

5) Then, find and select the correct camp to "buy" and make the payment.

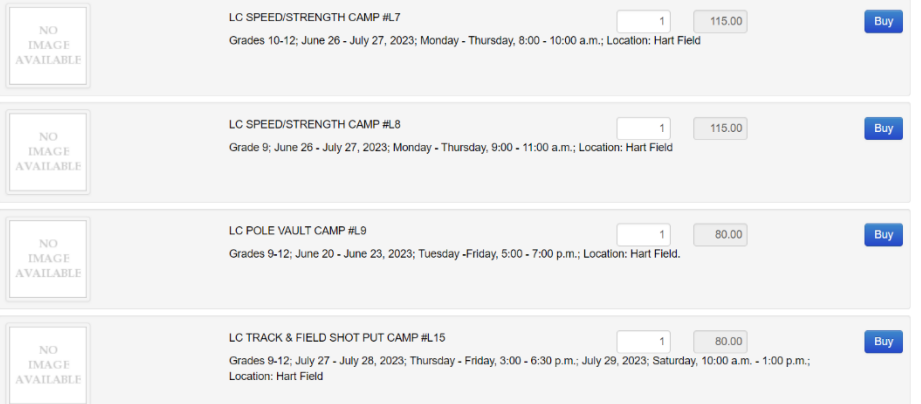